# <span id="page-0-0"></span>**Debugging on Blue Waters**

Debugging tools and techniques for Blue Waters are described here with example sessions, output, and pointers to small test codes. For tutorial purposes, this material will work best when applied via [pair programming.](http://en.wikipedia.org/wiki/Pair_programming)

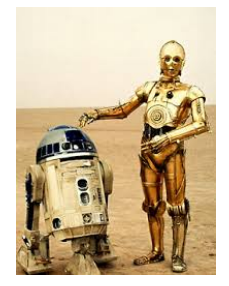

One person should have a copy of this presentation displayed and be the advisor/observer/idea-person. The other person should be logged into the system with a couple of ssh sessions (one for editing, one for running an interactive job).

Example commands and output are in monospaced typewriter font. Source code names are in blue where possible. Questions are in light green?

Test codes shown in this tutorial/how-to are available on the system in the directory shown. Ssh to the system with X11 forwarding enabled in order to work through the examples.

```
~arnoldg/bwdebug/
```
mkdir mydebug ; cp ~arnoldg/bwdebug/\* mydebug/ ; cd mydebug

xterm &

# within xterm: qsub -I -V -lnodes=2:ppn=16:xk,walltime=00:55:00

## **[Abnormal Termination Processing : ATP](https://bluewaters.ncsa.illinois.edu/atp) ( not adenosine triphosphate )**

This should be enabled for all of your applications. The module should be in your environment by default.

```
1. 
Make sure atp is shown in "module list"
```
- 2. rebuild the application if it wasn't build with the atp module
	- a. cc -g -o bugcG0 bugc.c
- b. export ATP\_ENABLED=1 # for your batch script or from within your interactive batch job
- 3. run in a batch job as usual ( bugc.c ) , if you don't already have an interactive job, obtain a short time job with:
	- a. qsub -I -V -lnodes=1:ppn=2,walltime=00:15:00

```
jyc.ncsa.illinois.edu-[IN_JOB]arnoldg@nid00010:~/debug> aprun -n 2 bugcG0
Hello world! I'm 0 of 2
Hello world! I'm 1 of 2
Application 206080 is crashing. ATP analysis proceeding...
Stack walkback for Rank 1 starting:
  _start@start.S:113
    __libc_start_main@0x2aaab1b59c35
  main@bugc.c:40
  abug@bugc.c:62
Stack walkback for Rank 1 done
Process died with signal 7: 'Bus error'
Forcing core dumps of ranks 1, 0
View application merged backtrace tree with: statview atpMergedBT.dot
You may need to: module load stat
_pmiu_daemon(SIGCHLD): [NID 00028] [c0-0c0s1n2] [Mon Nov 25 13:57:21 2013] PE RANK 1 exit
signal Bus error
[NID 00028] 2013-11-25 13:57:21 Apid 206080: initiated application termination
Application 206080 exit codes: 135
Application 206080 resources: utime ~0s, stime ~0s, Rss ~8052, inblocks ~650, outblocks ~709
```
The code bugc.c resembles:

```
40 total += abug(rank);<br>41 total += abug(rank);
41 total += abug(rank);<br>42 MPI_Barrier(MPI_COMM
                  42 MPI_Barrier(MPI_COMM_WORLD);
43 total += abug(rank);<br>44 total += abug(rank);
                 total += abug(rank); 45 }
 46 printf ("Hello world! I'm %d of %d with total=%ld\n", rank, size, total);
 47 MPI_Finalize();
 48 exit(0);
 49 }
 50
 51 double abug(int rank)
52 \n5353 double a[1];<br>54 if (rank ==
          if (rank == 1)
 55 {
 56 a[1]=3.5;
57 sum += a[1];
 58 a[100]=4.0;
 59 sum += a[100];
 60 a[1000]=4.0;
 61 sum += a[1000];
 62 a[10000]=4.0;
```
4. From a login node, after the job has run, statview will show a graphic with the stack trace. Launch statview from a login node a. module load stat

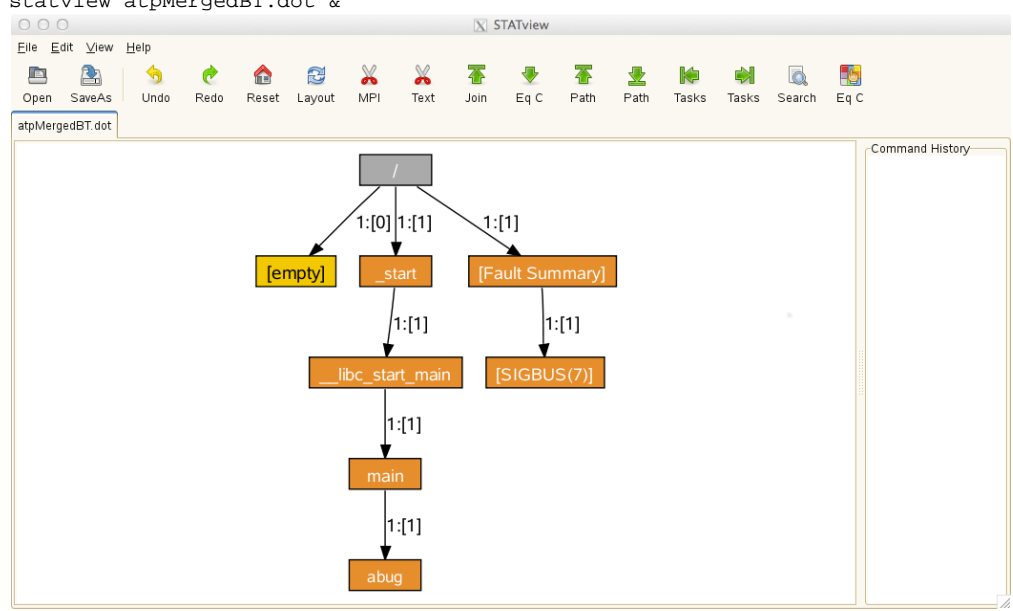

b. statview atpMergedBT.dot &

Example 2. thread\_model\_detect.c (cc -G0 -o thread\_model\_detectG0 thread\_model\_detect.c) with the MPI\_Bcast() uncommented and the MPI\_Irecv() and MPI\_Wait() commented.

```
arnoldg@nid25432:~/debug> aprun -n 8 ./thread_model_detectG0
MPI_THREAD_SERIALIZED support detected
rank 0 of 8 on nid19884 core 0
rank 1 of 8 on nid19884 core 1
rank 3 of 8 on nid19884 core 3
rank 2 of 8 on nid19884 core 2
rank 5 of 8 on nid19884 core 5
rank 4 of 8 on nid19884 core 4
rank 6 of 8 on nid19884 core 6
rank 7 of 8 on nid19884 core 7
Rank 3 [Tue Nov 26 09:45:05 2013] [c13-7c0s6n2] Fatal error in PMPI_Bcast: Other MPI error, error stack:
PMPI_Bcast(1534)......: MPI_Bcast(buf=0x7fffffff9760, count=10, MPI_INT, root=3, MPI_COMM_WORLD) failed
MPIR_Bcast_impl(1372).:
MPIR_Bcast_intra(1163):
MPIR_SMP_Bcast(1080)..: Failure during collective
Application 2548001 is crashing. ATP analysis proceeding...
Stack walkback for Rank 3 starting:
  _start@start.S:113
  __libc_start_main@libc-start.c:226
  main@thread_model_detect.c:57
  PMPI_Bcast@0x2002a6d0
  MPIR_Err_return_comm@0x2005392c
  handleFatalError@0x20053759
  MPID_Abort@0x2005f249
  abort@abort.c:92
  raise@pt-raise.c:41
Stack walkback for Rank 3 done
Process died with signal 6: 'Aborted'
Forcing core dumps of ranks 3, 0
View application merged backtrace tree with: statview atpMergedBT.dot
You may need to: module load stat
_pmiu_daemon(SIGCHLD): [NID 19884] [c13-7c0s6n2] [Tue Nov 26 09:45:10 2013] PE RANK 3 exit signal Aborted
[NID 19884] 2013-11-26 09:45:10 Apid 2548001: initiated application termination
Application 2548001 exit codes: 134
Application 2548001 resources: utime ~0s, stime ~0s, Rss ~7160, inblocks ~9614, outblocks ~24397
arnoldg@nid25432:~/debug> cat -n thread_model_detect.c
    54 if (rank == 3)
    55 {
    56 int array[10];
    57 MPI_Bcast( array, 10, MPI_INT, rank, MPI_COMM_WORLD);
    58 }
    59 MPI_Finalize();
    60 }
```

```
Example 3. nan.f ( ftn -K trap=fp -G0 -o nan_trap nan.f)
```

```
arnoldg@nid25356:~/debug> aprun -n 1 ./nan_trap
Application 2548029 is crashing. ATP analysis proceeding...
Stack walkback for Rank 0 starting:
  _start@start.S:113
   __libc_start_main@libc-start.c:226
  main@nan.f:11
Stack walkback for Rank 0 done
Process died with signal 8: 'Floating point exception'
Forcing core dump of rank 0
View application merged backtrace tree with: statview atpMergedBT.dot
You may need to: module load stat
_pmiu_daemon(SIGCHLD): [NID 03311] [c4-3c2s7n1] [Tue Nov 26 11:01:25 2013] PE RANK 0 exit signal Floating
point exception
Application 2548029 exit codes: 136
Application 2548029 resources: utime ~0s, stime ~0s, Rss ~7160, inblocks ~10221, outblocks ~26850
arnoldg@nid25356:~/debug>
# ftn -o nan nan.f
arnoldg@nid25356:~/debug> aprun -n 1 ./nan
\capApplication 2548234 resources: utime ~0s, stime ~0s, Rss ~7160, inblocks ~10216, outblocks ~26828
arnoldg@nid25356:~/debug>
arnoldg@nid25356:~/debug> cat -n nan.f
     1 program main
     2 include 'mpif.h'
     3
     4 real xd
 5 real yd
 6 integer ierror
     7
     8 call MPI_INIT(ierror)
     9 xd = 0.0
   10 yd = 0.0<br>11 print *,
             print *, xd/yd
    12 call MPI_FINALIZE(ierror)
    13 end
```
Why might the optimized version of nan.f run without causing a floating point trap? What are the consequences to the potential algorithm of allowing this?

The bugc.c and nan.f codes run to completion when compiled with optimization (the default for the Cray compilers). Optimization level can change runtime behavior.

#### **[Allinea: DDT debugger](https://bluewaters.ncsa.illinois.edu/ddt)**

Ο

The DDT debugger is a scalable and runs with X11.

1. Build thread\_model\_detect.c code with -g or -G0 if you want to see source code display from DDT (though you can still debug otherwise). Comment out the MPI\_Bcast() if you uncommented it for the ATP example and rebuild with MPI\_Irecv() and MPI\_Wait() enabled as shown.

```
 54 if (rank == 3)
 55 {
                   int array[10];
 57 // MPI_Bcast() this will causes a collective failure and abnormal exit
 58 // MPI_Bcast( array, 10, MPI_INT, rank, MPI_COMM_WORLD);
 59
60 MPI_Request myrequest;<br>61 MPI Status mystatus;
61 MPI_Status mystatus;<br>62 MPI_Irecv( array, 10
                   <code>MPI_Irecv(</code> array, 10, <code>MPI_INT,0</code> /*source*/,
 63 123 /*tag*/, MPI_COMM_WORLD, &myrequest);
64<br>65
                   MPI_Wait(&myrequest, &mystatus);
 66 }
 67 MPI_Finalize();
```
- 2. run code in batch as usual ( batch script or your interactive batch job )
- 3. from a fresh session on one of the login nodes
	- a. b. module load ddt

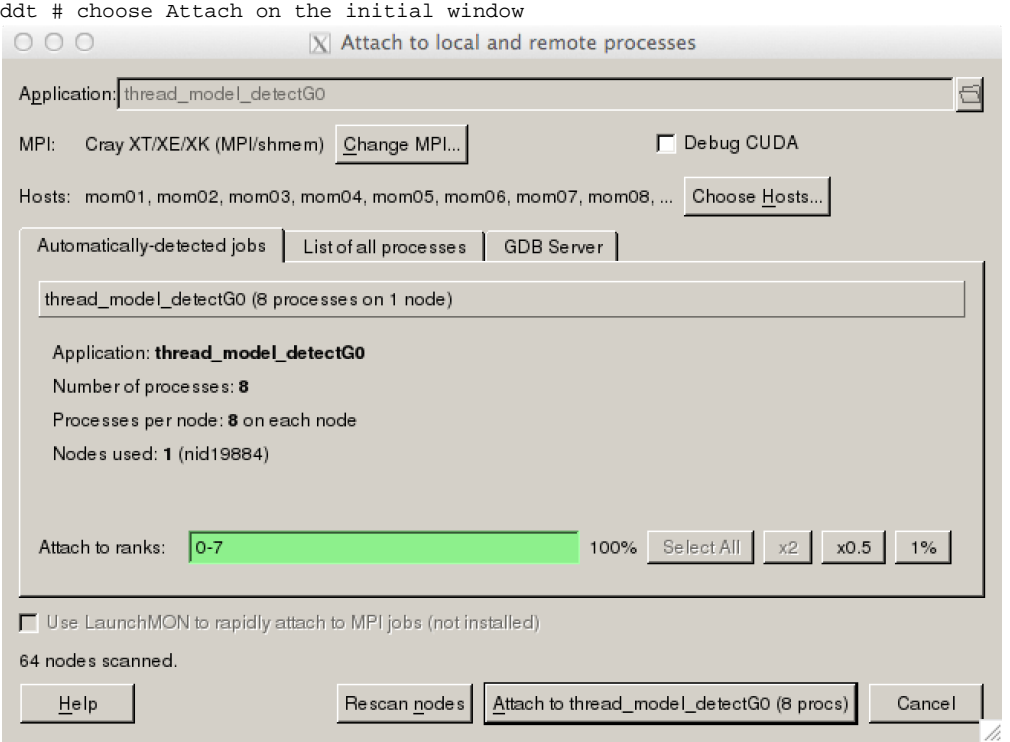

c. Select the Attach to ... box if the information looks correct . The GUI should show the location of the various ranks. The Current Stack tab has been selected to show the progress of rank0. The remaining 7 ranks are all at the same location. What routine or

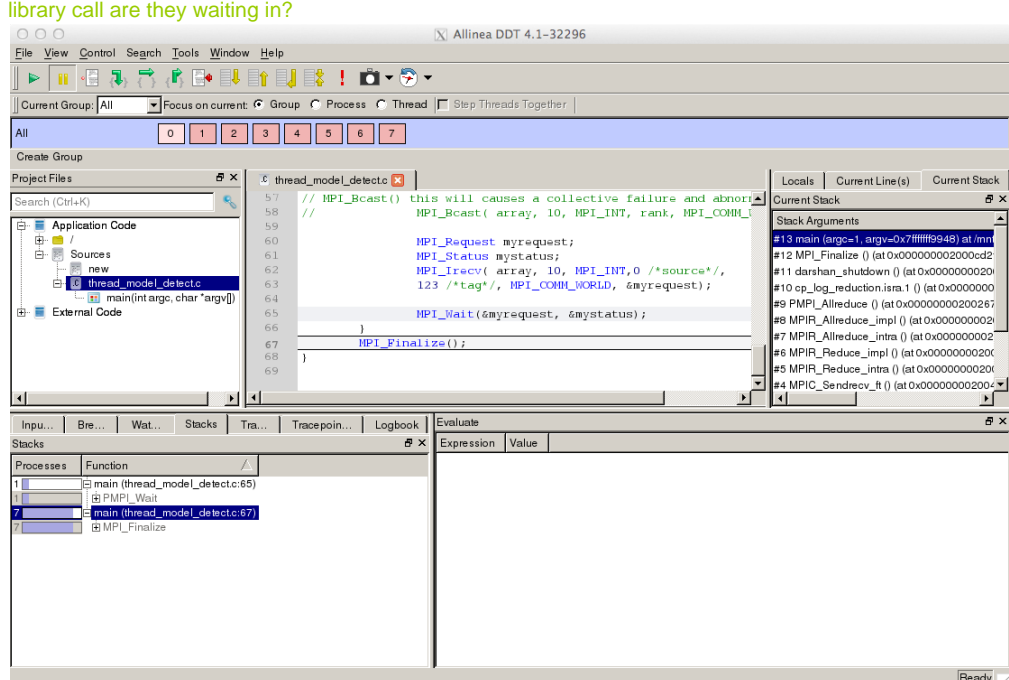

d. Rank 3 is at MPI\_Wait() as expected, and the program is therefore hanging.

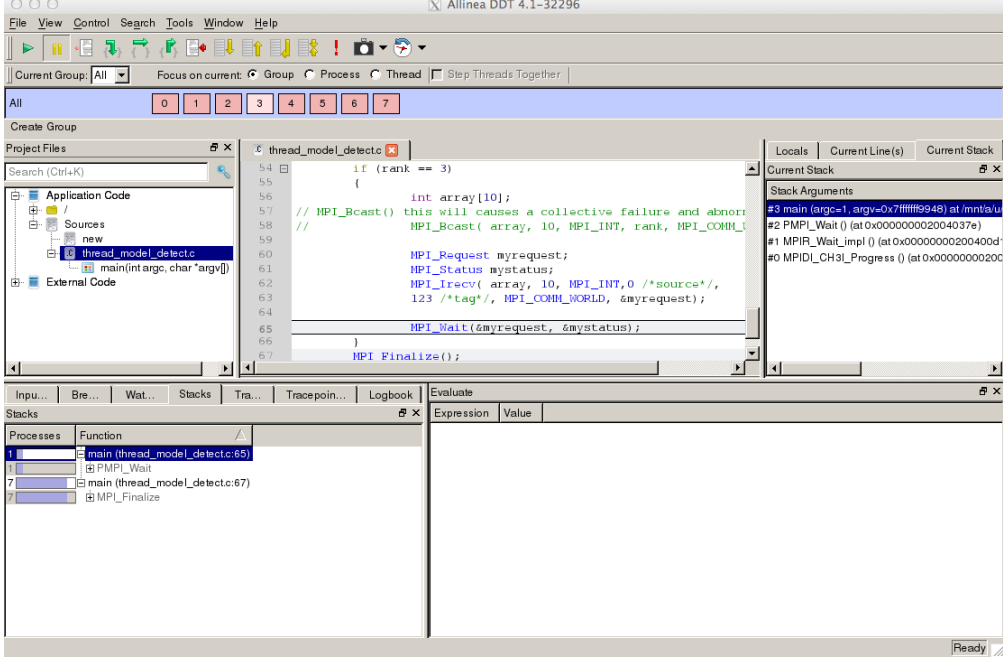

e. Why does the misuse of MPI\_Bcast() result in a program crash while the MPI\_Irecv() and MPI\_Wait() version of the code hangs?

Example 2. OpenACC code with XK node and GPU.

```
1. 
   Build cray_ex4.f90 with OpenACC support
```
a. ftn -g -h acc,msgs -o cray\_ex4 cray\_ex4.f90

```
!$acc parallel loop
ftn-6405 crayftn: ACCEL TEST_OPENACC, File = cray_ex4.f90, Line = 12
  A region starting at line 12 and ending at line 18 was placed on the accelerator.
ftn-6416 crayftn: ACCEL TEST_OPENACC, File = cray_ex4.f90, Line = 12
  If not already present: allocate memory and copy whole array "a" to accelerator, copy back
at line 18 (acc_copy).
ftn-6416 crayftn: ACCEL TEST_OPENACC, File = cray_ex4.f90, Line = 12
  If not already present: allocate memory and copy whole array "b" to accelerator, copy back
at line 18 (acc_copy).
ftn-6416 crayftn: ACCEL TEST_OPENACC, File = cray_ex4.f90, Line = 12
  If not already present: allocate memory and copy whole array "c" to accelerator, copy back
at line 18 (acc_copy).
...
ftn-6415 crayftn: ACCEL TEST_OPENACC, File = cray_ex4.f90, Line = 48
  Allocate memory and copy variable "total" to accelerator, copy back at line 55 (acc_copy).
                 DO j = 1, Mftn-6430 crayftn: ACCEL TEST_OPENACC, File = cray_ex4.f90, Line = 51
  A loop starting at line 51 was partitioned across the threadblocks and the 128 threads
within a threadblock.
Cray Fortran : Version 8.2.1 (u82093f82212i82224p82394a82022e82011z82394)
                             (x8232r82023w82008t8213b82042k82020)
Cray Fortran : Wed Nov 27, 2013 09:15:01
Cray Fortran : Compile time: 0.0840 seconds
Cray Fortran : 66 source lines
Cray Fortran : 0 errors, 0 warnings, 21 other messages, 0 ansi
```
 $\sim$   $\sim$   $\sim$   $\sim$   $\sim$ 

2. Setup ddt to run your OpenACC code

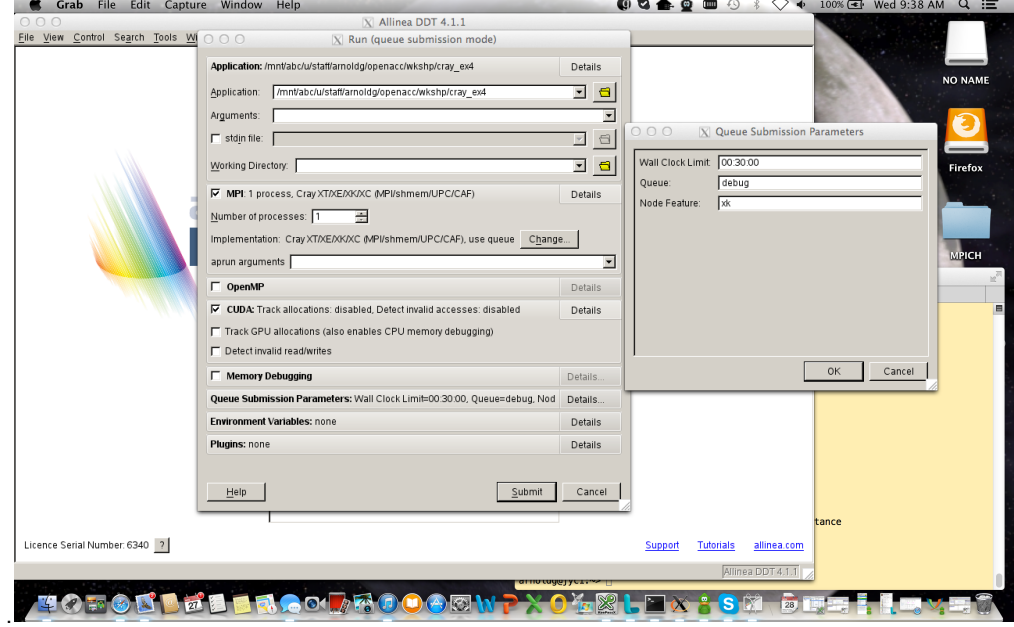

3. The program is initialized and stopped at the first accelerated region-- waiting to be run with the Play green-arrow at top left.

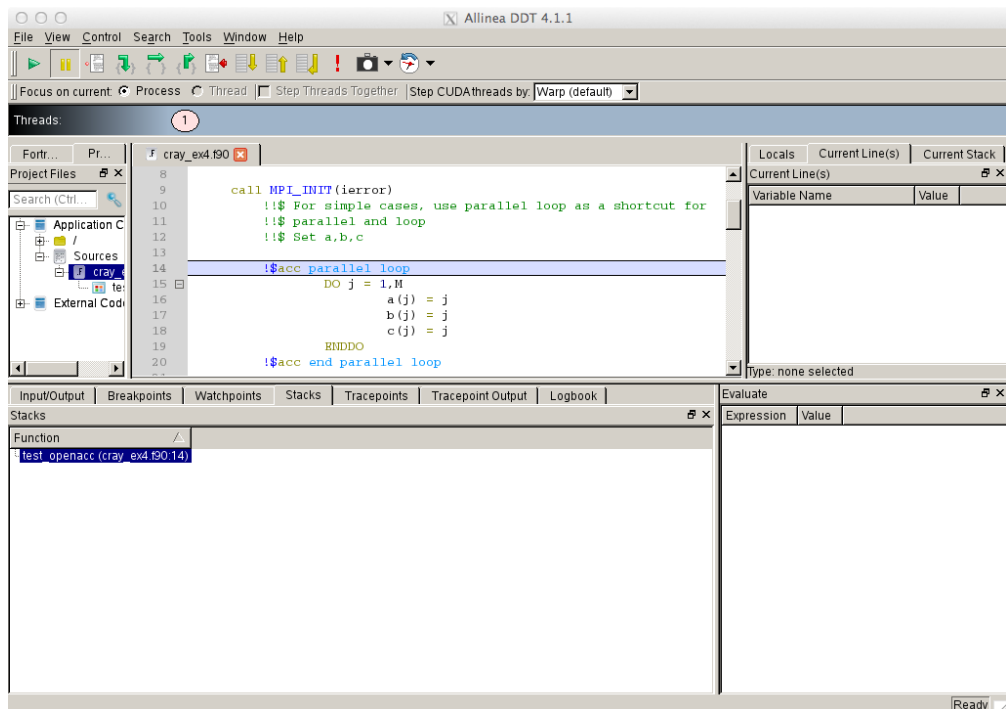

4. After pressing play, the program enters the accelerated region.

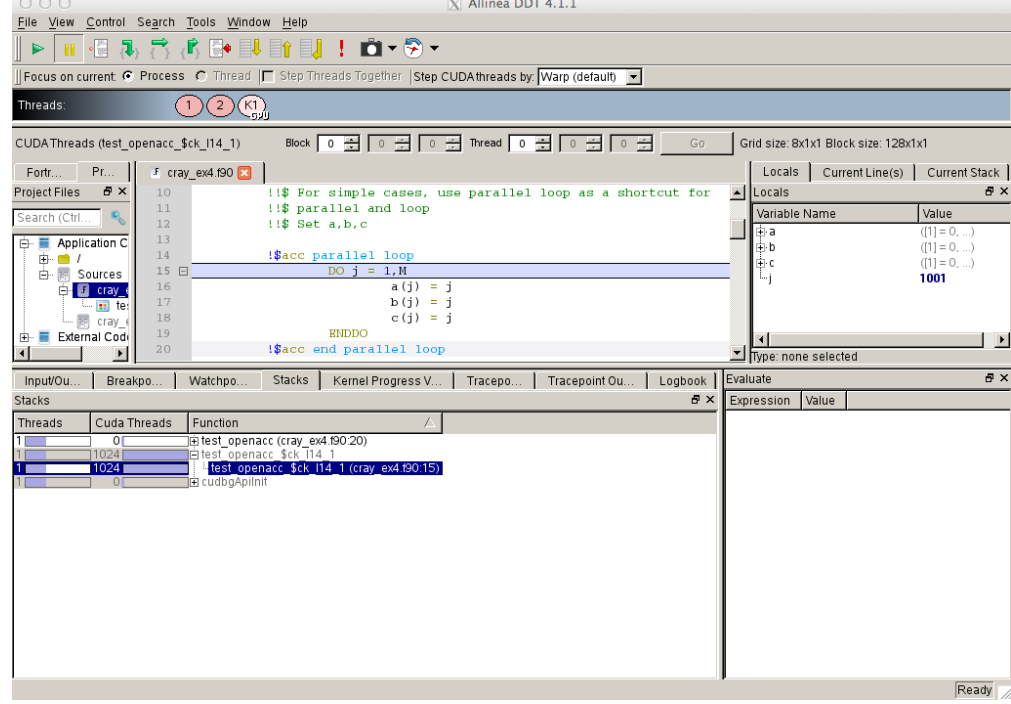

5. Pressing play again moves through executions of warps. Note the progress in the array assignments.

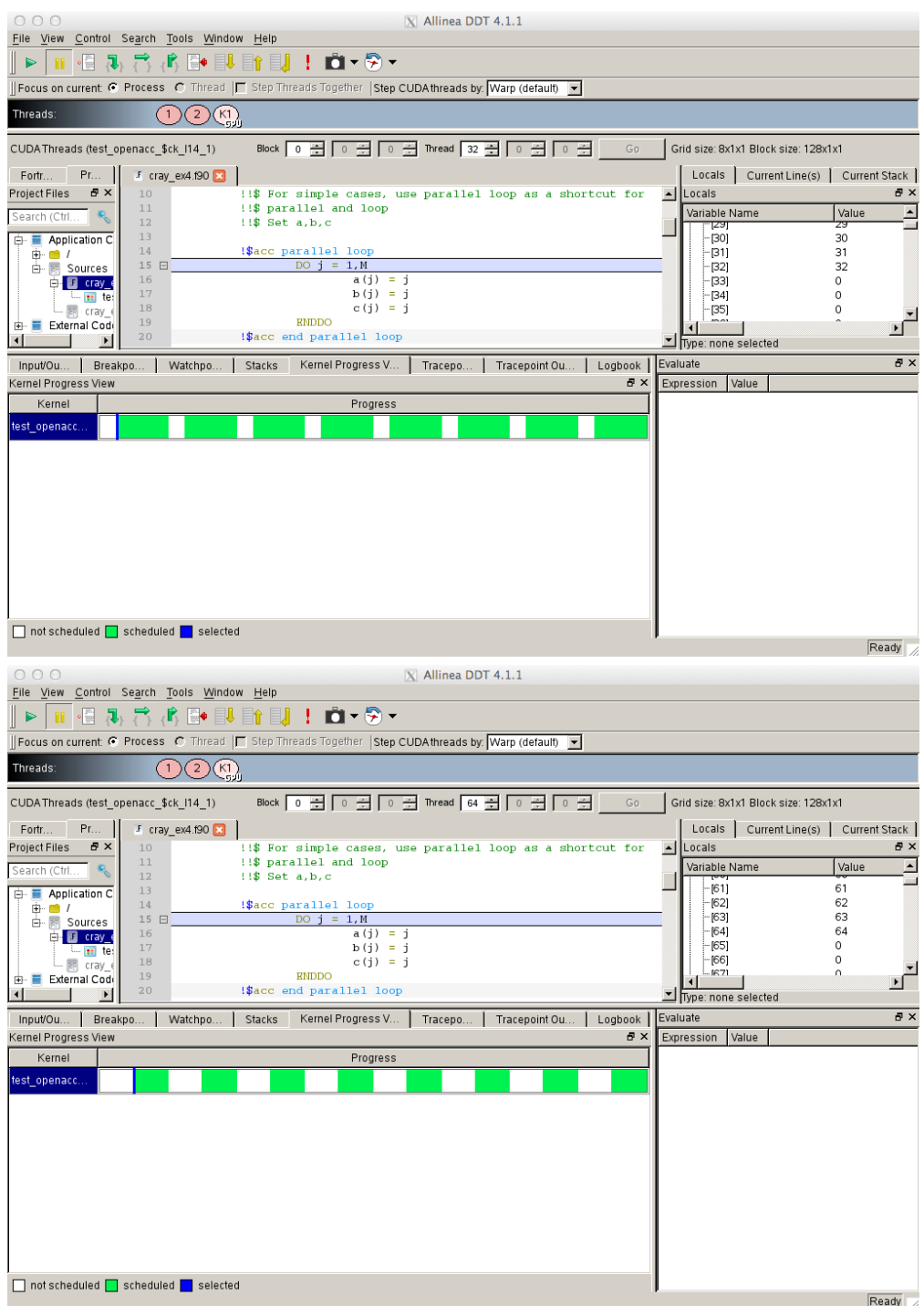

6. Compare to Cray's CRAY\_ACC\_DEBUG runtime environment kernel tracing. Do the number mouse presses on DDT's Play button match up with the number of kernel executions shown by CRAY\_ACC\_DEBUG ?

```
arnoldg@jyc1:~/openacc/wkshp> qsub -I -V -lnodes=1:ppn=4:xk,walltime=00:10:00
Job submitted to account: fyy
qsub: waiting for job 98630.bw-esms2 to start
[IN_JOB]arnoldg@nid00014:~/openacc/wkshp> \
export CRAY_ACC_DEBUG=1
[IN_JOB]arnoldg@nid00014:~/openacc/wkshp> aprun -n 1 ./cray_ex4
ACC: Transfer 3 items (to acc 12000 bytes, to host 0 bytes) from cray_ex4.f90:14
ACC: Execute kernel test_openacc_$ck_L14_1 async(auto) from cray_ex4.f90:14
ACC: Wait async(auto) from cray_ex4.f90:20
ACC: Transfer 3 items (to acc 0 bytes, to host 12000 bytes) from cray_ex4.f90:20
ACC: Transfer 1 items (to acc 0 bytes, to host 0 bytes) from cray_ex4.f90:23
ACC: Execute kernel test_openacc_$ck_L23_2 async(auto) from cray_ex4.f90:23
ACC: Wait async(auto) from cray_ex4.f90:29
ACC: Transfer 1 items (to acc 0 bytes, to host 4000 bytes) from cray_ex4.f90:29
ACC: Transfer 1 items (to acc 0 bytes, to host 0 bytes) from cray_ex4.f90:32
ACC: Execute kernel test_openacc_$ck_L32_3 async(auto) from cray_ex4.f90:32
ACC: Wait async(auto) from cray_ex4.f90:38
ACC: Transfer 1 items (to acc 0 bytes, to host 4000 bytes) from cray_ex4.f90:38
ACC: Transfer 3 items (to acc 8000 bytes, to host 0 bytes) from cray_ex4.f90:41
...
ACC: Wait async(auto) from cray_ex4.f90:57
ACC: Transfer 4 items (to acc 0 bytes, to host 8 bytes) from cray_ex4.f90:57
 Result: 500500
 Verified: T
Application 206251 resources: utime ~0s, stime ~0s, Rss ~92864, inblocks ~637, outblocks ~976
```
The DDT setup for our Cray is configured to work with MPI codes. It's simplest to wrap any non-MPI (serial or GPU) code with MPI\_Init() and MPI\_Finalize() even if you have not yet ported to MPI.

### Alternative approaches ([MPMD](https://bluewaters.ncsa.illinois.edu/launching-mpmd-jobs) example with hello\_world and strace)

1. Simple mpi code hello\_world.c:

O)

```
#include <stdio.h>
#include <mpi.h>
#include <sched.h>
int main(int argc, char *argv[])
{
       int rank, size, len, core;
       char name[MPI_MAX_PROCESSOR_NAME];
        MPI_Init(argc, argv);
        MPI_Comm_rank(MPI_COMM_WORLD, &rank);
        MPI_Comm_size(MPI_COMM_WORLD, &size);
        MPI_Get_processor_name(name, &len);
        core= sched_getcpu();
       printf ("rank %d of %d on %s core %d\n", rank, size, name, core);
        MPI_Finalize();
}
```
2. Goal: Obtain strace data from just a single rank to gain insights into how time is spent in system calls (the stime field from aprun's final output) for that rank.

[IN\_JOB]arnoldg@nid00010:~/c> aprun -n 1 strace -c hello\_world : -n 3 hello\_world rank 0 of 4 on nid00046 core 0 rank 2 of 4 on nid00047 core 1 rank 1 of 4 on nid00047 core 0 rank 3 of 4 on nid00047 core 2 % time seconds usecs/call calls errors syscall ------ ----------- ----------- --------- --------- ---------------- 53.45 0.140009 140009 1 wait4 45.94 0.120351 3086 39 fadvise64 0.61 0.001587 5 328 281 open 0.01 0.000020 0 83 read 0.00 0.000000 0 6 write 0.00 0.000000 0 54 close 0.00 0.000000 0 51 41 stat ... 0.00 0.000000 0 1 set\_robust\_list ------ ----------- ----------- --------- --------- ---------------- 100.00 0.261967 861 327 total Application 206271 resources: utime ~0s, stime ~1s, Rss ~17300, inblocks ~1788, outblocks ~1285

How would you setup a job to run a single rank compiled with gprof support ( -pg ) so that you have some basic timing information by routine for just that rank?

Strace defaults to tracing each system call along with its arguments. The output can run long even for trivial programs, but if you're having trouble isolating where a bug or hang occurs, it can be quite useful in some scenarios. The aprun MPMD launch method could be used with other tools where you only want to trace/time/instrument a few ranks out of the total program.

# Related articles

**[Debugging on Blue Waters](#page-0-0)**